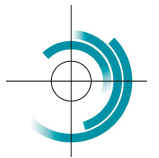

Centre Suisse de Contrôle de Qualité Schweizerisches Zentrum für Qualitätskontrolle Centro Svizzero di Controllo della Qualità **Quality Control Centre Switzerland** 

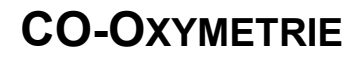

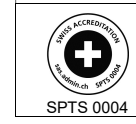

Services suisses d'essais d'aptitude Schweizerische Eignungsprüfungsdienststellen Servizi svizzeri di prove valutative interlaboratorio Swiss proficiency testing services

Suivre les étapes ci-après pour l'utilisation de l'échantillon de CQE pour le dosage de la CO-Oxymétrie (Hb, Hct, HbO2, COHb, MethHb, sO2).

Placer l'échantillon à température ambiante pendant 15 minutes avant d'effectuer la mesure.

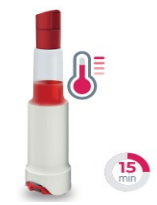

Pour l'activer (sauf i-STAT 1) appuyez fermement sur le piston jusqu'à ce qu'il soit complètement enfoncé, à la même hauteur que l'échancrure. I-STAT 1 : ne déposer que les première gouttes de l'échantillon sans appuyer sur le piston.

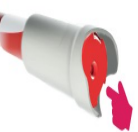

Incliner doucement le flacon en position bouchon vers le bas et agiter l'échantillon ; remettre en position bouchon vers le haut et agiter.

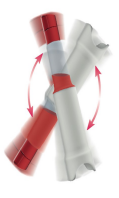

L'échantillon est prêt à être utilisé. Si nécessaire, transférer le liquide dans un contenant afin de le prélever et de l'analyser. Après la préparation, l'échantillon est stable pendant 15 minutes.

Selon votre appareil, suivre les recommandations suivantes :

- Cobas b 221 : mesurer comme un échantillon « patient » avec utilisation d'un capillaire.
- Cobas b 123 : sélectionner « Mesure CQ » puis « test de performance » avec utilisation d'un capillaire.
- EPOC : mesurer en « mode QC ».
- i-STAT 1 : mesurer comme un échantillon en mode « contrôle » en ne déposant que les premières gouttes sans appuyer sur le piston.
- i-STAT Alinity : mesurer comme un échantillon « patient ».
- IL-GEM Premier & OPL 183 : mesurer comme un échantillon « patient ».
- Radiometer 80,90 et 800 series : mesurer comme un échantillon « patient ».
- Radiometer ABL 9 : mesurer comme un échantillon normal de sang complet avec utilisation d'un capillaire.
- Rapidpoint 405 &500 : mesurer comme un échantillon « patient ».
- Stat Profile Prime plus : mesurer en mode « contrôle ».

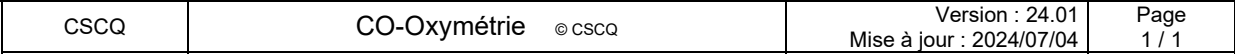